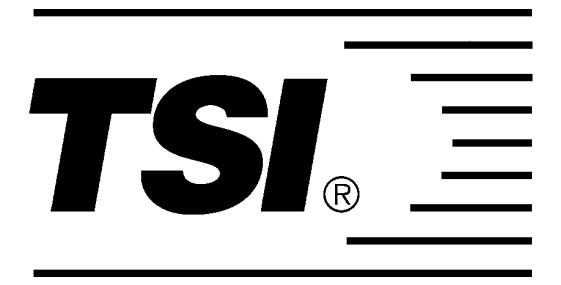

www.tsi.com

# PORTACOUNT® Plus Model 8020 Technical Addendum

(includes the N95-Companion™ Model 8095)

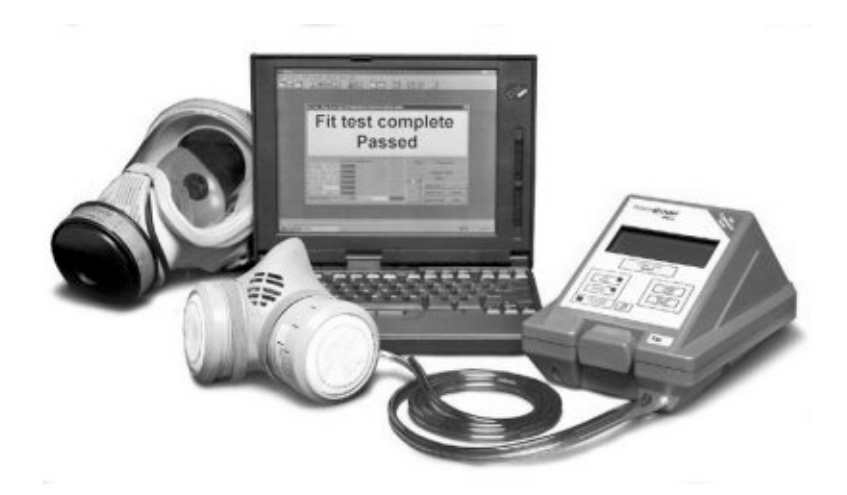

# **INTRODUCTION**

This document is a addendum to the *PortaCount Plus® Model 8020 Operation and Service Manual* (TSI p/n 1980092). It contains detailed technical information that is not normally needed by persons using the PortaCount Plus for respirator fit testing. Persons who will find this document of interest include respirator manufacturers, respiratory protection researchers, and persons conducting general ultrafine particle studies not related to respirator fit testing.

The most recent version of this document as well as the *PortaCount Plus Model 8020 Operation and Service Manual* can be obtained from the TSI Web site [www.tsi.com.](http://www.tsi.com/)

# **CONTENTS**

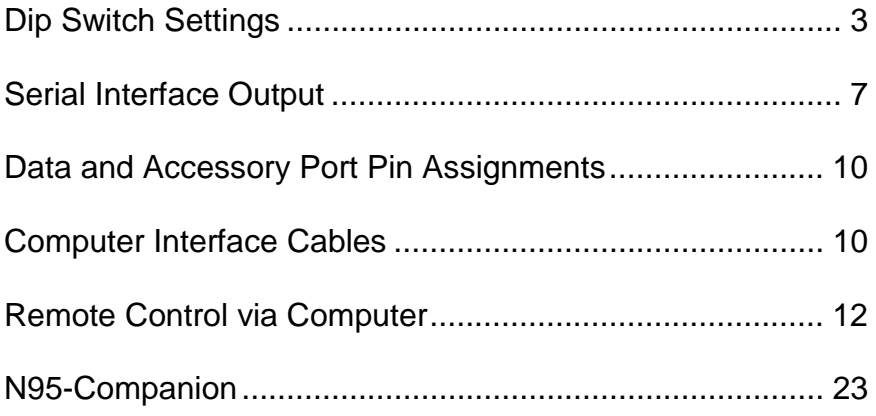

## **DIP SWITCH SETTINGS**

#### LASER CAUTION

This instrument is a Class I laser device. Adjustments or performance of procedures other than those specified herein may result in hazardous radiation exposure.

There is a bank of 8 DIP switches located inside the PORTACOUNT Plus. To gain access to the switches you must separate the top and bottom halves of the enclosure. Follow the instructions below:

- 1. Turn the PORTACOUNT Plus off.
- 2. Turn the PORTACOUNT Plus over so that it is face down and locate the four screws on the bottom that hold the two halves of the enclosure together. Remove all four screws.

3. Turn the PORTACOUNT Plus right side up while holding the two halves of the enclosure together so they do not separate.

4. Gently lift the top half of the case and set it down just to the left of the unit. Notice that there is a ribbon cable connecting the top and bottom half together. Try not to pull on the ribbon cable. You do not need to disconnect the ribbon cable from the circuit board.

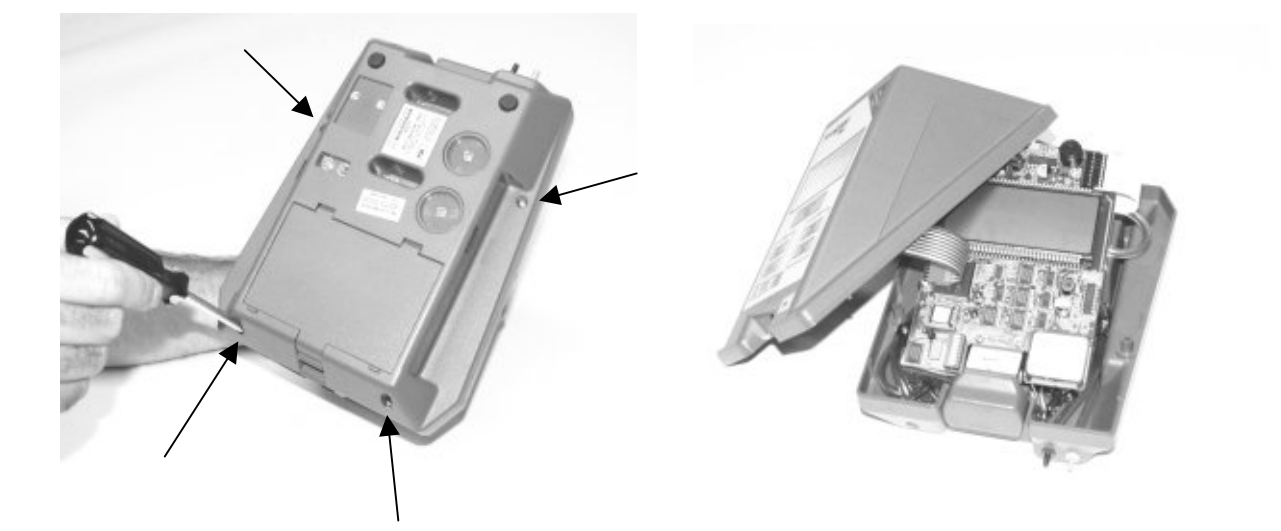

5. The DIP switches are located towards the bottom of the circuit board just to the left of center. **Make sure the PORTACOUNT Plus is always off when changing DIP switch settings.**

There are 8 DIP switches. The top switch is number 1 and the bottom switch is number 8. A switch is considered to be "ON" when the right side is pushed down and "OFF" when the left side is down.

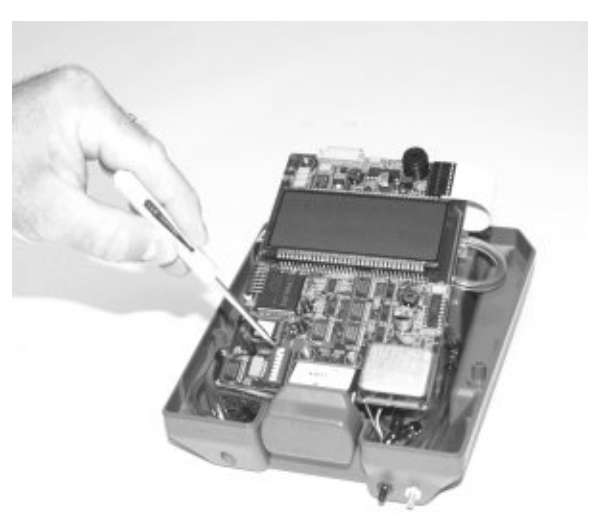

As shipped from the factory, the DIP switches are set as follows:

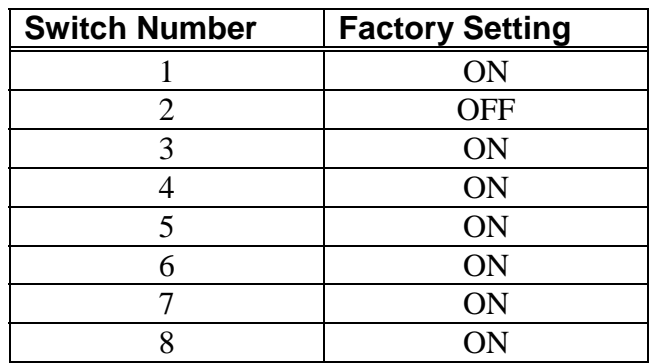

The function of each of the DIP Switches is as follows. Factory settings are shown in **BOLD** type:

#### **DIP Switches 1, 2 and 3: Baud Rate**

Switches 1, 2 and 3 control the Baud rate used by the RS-232C Data Port. The factory setting is for 1200 Baud. If you change the Baud rate of the PORTACOUNT Plus, you must also change the Baud rate of devices that communicate with the instrument such as a printer or computer. You should leave the Baud rate set at 1200 unless you have a good reason to change it. The switch settings for various Baud rates are:

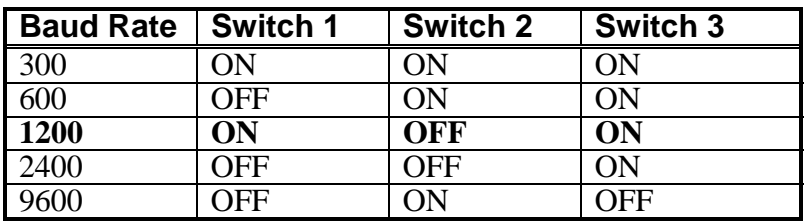

All Baud rates use 8 data bits, no parity, 1 stop bit. Switch combinations not shown are undefined.

#### **DIP Switch 4: Memory Lock**

Switch 4 allows you to lock the PORTACOUNT Plus memory so that the internal settings for the sampling times, fit factor pass level and number of exercises cannot be changed from the PORTACOUNT Plus Keypad or by using the MODIFY program software supplied with the instrument. The reason you might want to lock memory is to prevent unauthorized persons from altering the fit test protocol. The factory setting for switch 4 is ON which means that memory lock feature is OFF and the internal settings can be changed using the Keypad or software. The FitPlus software is not affected by DIP switch 4.

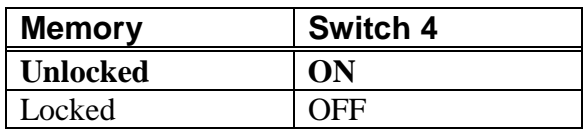

#### **DIP Switch 5: Factory Checkout**

Switch 5 is used by TSI when performing factory checkout of the PORTACOUNT Plus and should always be in the ON position for normal use.

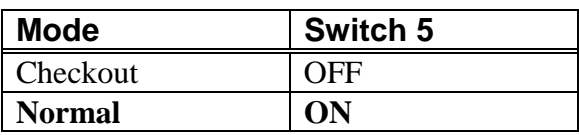

#### **DIP Switch 6: Reset Factory Settings on Power Up**

Switch 6 should always be left ON unless you want to reset all the internal settings back to the way they were when the PORTACOUNT Plus was new.

When switch 6 is OFF, the PORTACOUNT Plus will reset back to the factory settings when the power is turned on. Once the power is turned back on, you will be able to change the internal settings (unless switch 4 is OFF), but they will be reset to the factory values the next time the power is turned off and then on again.

If you want to reset the internal settings back to the factory values, move switch 6 to the OFF position and then start the PORTACOUNT Plus. Now turn the PORTACOUNT Plus off and change switch 6 back to the ON position. The instrument will be reset and you will be able to permanently change the internal settings. The factory settings are:

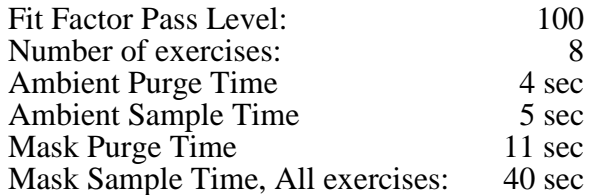

#### **DIP Switch 7: Reserved**

Switch 7 must always be left ON.

#### **DIP Switch 8: Use CTS**

When switch 8 is on (the factory setting), the PORTACOUNT Plus will not require a Clear To Send (CTS) signal in order to send data through the RS-232C Data Port to a

peripheral device. When switch 8 is OFF, the CTS signal will be required. The CTS signal is always required when the PORTACOUNT Plus is in External Control Mode regardless of the position of switch 8.

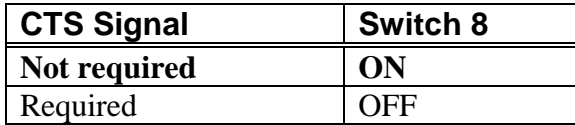

## **SERIAL INTERFACE OUTPUT**

#### **Output in Fit Test Mode**

An example of the printout from a eight exercise fit test is shown below. All characters are ASCII. Each line is terminated with both carriage return (0D hex) and line feed (0A hex) characters. The comments to the right side do not print.

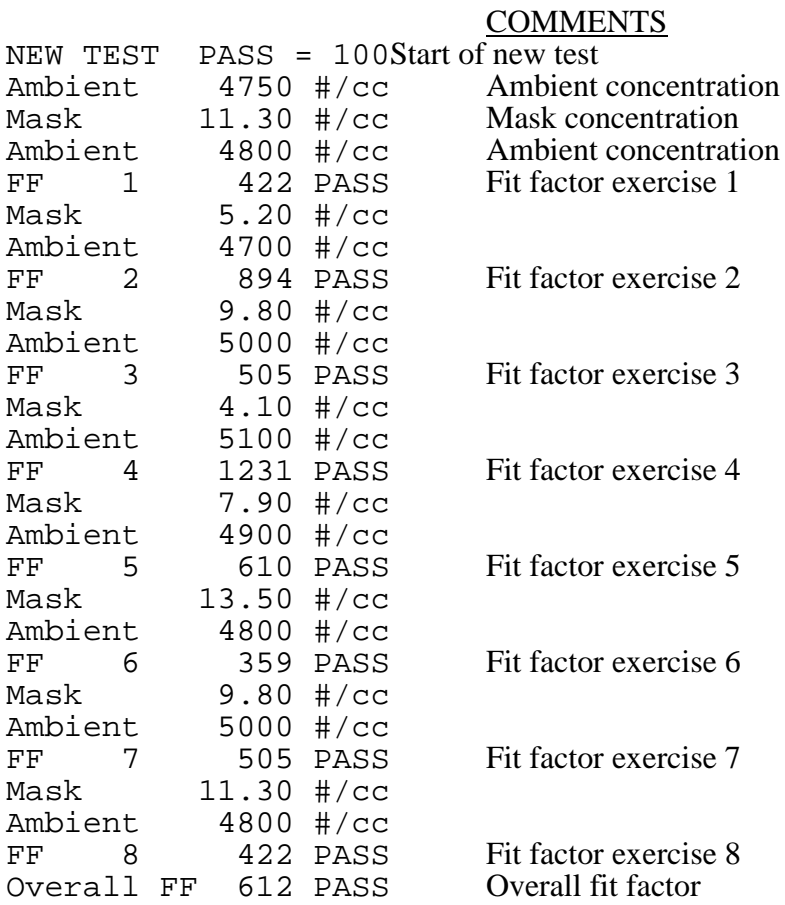

#### **Output in Count Mode**

The PORTACOUNT Plus sends ASCII characters through the Data Port in the following format while in 1-Second Count Mode. Each line is terminated with both carriage return (0D hex) and line feed (0A hex) characters. A line of data is transmitted every 2-seconds instead of every second to accommodate slow printers. When in 1-Second Count Mode the Display show 1-second averages updated every second. The Data Port transmits 2 second averages updated every 2-seconds.

Conc. xxxxxx #/cc

In 15-Second Count Mode, the ASCII output is in the following format. Each line is terminated with both carriage return (0D hex) and line feed (0A hex) characters. A line of data is transmitted every 15-seconds.

Ave. Conc. xxxxxx #/cc

The "xxxxxx" is the numeric particle concentration in particles per cubic centimeter. Concentrations from 100 up to 999999 are formatted as integers, values below 100 have two decimal places. For example, a concentration of 87 would be transmitted as:

Conc. 87.00 #/cc

#### **Output During the 60-Second Warm-up**

During the initial 60-second warm-up period, the PORTACOUNT Plus automatically transmits status information that shows the internal memory settings. The settings reflect how the PORTACOUNT Plus memory is set at the moment and can be changed. For example, when all settings are at the factory settings, the data will transmit as follows:

**NOTE:** If the optional Model 8095 N95-Companion is attached and active, the printout will show the timing used with the N95-Companion. These settings are different than those used by the PORTACOUNT alone.

```
PORTACOUNT PLUS PROM Vx.x
COPYRIGHT(c)1991 TSI INC
ALL RIGHTS RESERVED
Serial Number xxxxx
FF pass level = 100No. of exercises = 6
Ambient purge = 4 sec.
Ambient sample = 5 sec.
Mask purge = 11 \text{ sec.}Mask sample 1 = 40 sec.
Mask sample 2 = 40 sec.
Mask sample 3 = 40 sec.
Mask sample 4 = 40 sec.
Mask sample 5 = 40 sec.
Mask sample 6 = 40 sec.
Mask sample 7 = 40 sec.
Mask sample 8 = 40 sec.
DIP switch = 10111111
```
- Each line is terminated with both carriage return (0D hex) and line feed (0A hex) characters.
- The mask sample times are transmitted only for the number of exercises set.

• DIP Switches are considered ON if set to 1 and OFF if set to 0. DIP Switches are numbered 1 - 8 from left to right on the printout and 1 - 8 from top to bottom on the circuit board.

#### **Output When a Battery Runs Low**

The PORTACOUNT Plus will turn itself off when a battery runs out of power. Just before it turns off the following message is transmitted:

Low Battery

# **DATA and ACCESSORY PORT PIN ASSIGNMENTS**

The PORTACOUNT Plus features bidirectional RS-232C communications through the Data Port. The Accessory Port is used to interface with the N95- Companion accessory.

The PORTACOUNT Plus Data Port uses a modular RJ-45 connector with 8 contacts. The contacts are numbered 1 through 8 from left to right when viewed as shown.

The PORTACOUNT Plus Accessory Port "ACCY" is a 6-pin MMJ modified

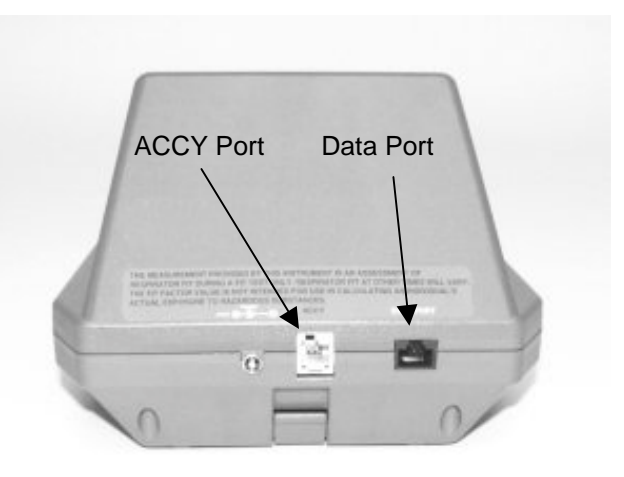

modular connector. Contact 1 is on the left when viewed as shown.

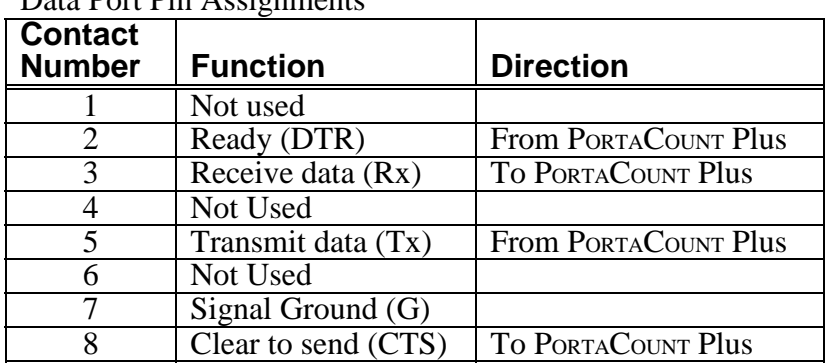

## Data Port Pin Assignments

PortaCount Accessory Port Pin Assignments (use TSI cable 1303522)

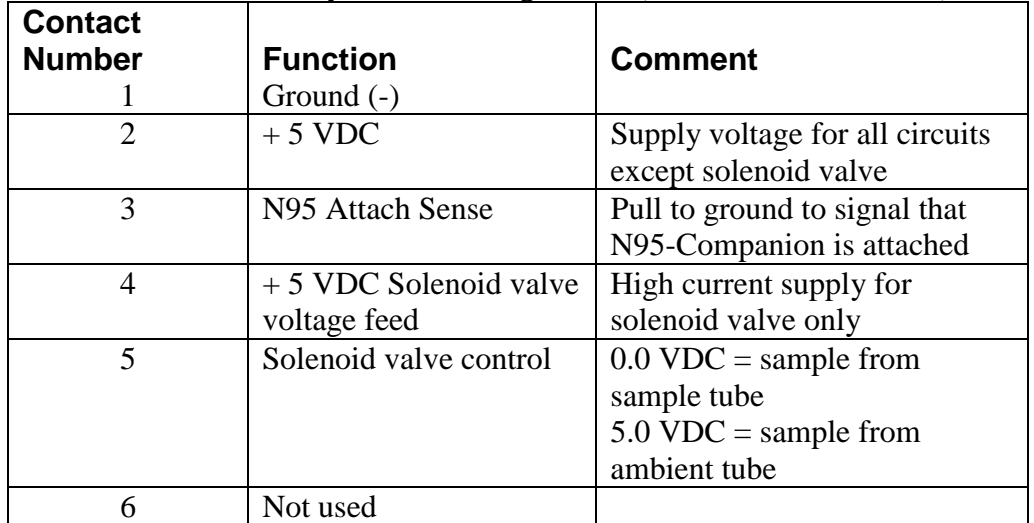

# **COMPUTER INTERFACE CABLES**

The diagrams below show how to connect an IBM-PC compatible RS-232C serial interface to the PORTACOUNT Plus Data Port. The computer end of these cables are always female. Serial interface connectors on the back of the computer are always male. Pin 1 on the PORTACOUNT plus Data Port is on the left as you look at the Data Port connector.

The PORTACOUNT Plus Data Port uses a standard RJ-45 Modular Connector.

#### **For 25 pin RS-232 connectors**

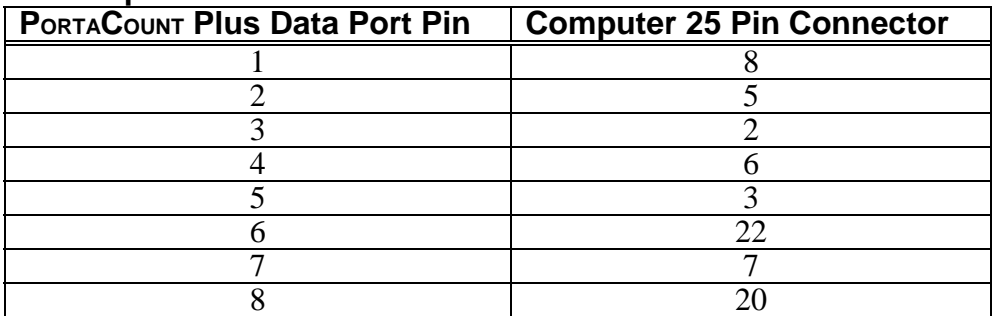

#### **For 9 pin RS-232 connectors**

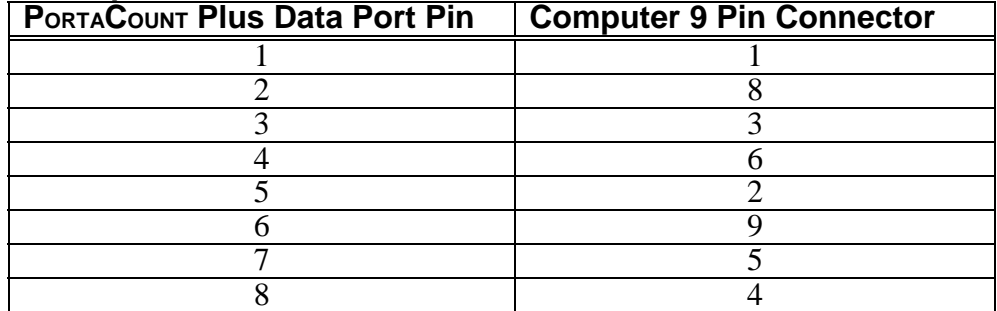

# **REMOTE CONTROL via COMPUTER**

This section describes in detail, how to operate the PORTACOUNT Plus in External Control Mode through the Data Port. This information will be useful to those who want to write their own control program.

The following nomenclature is used in this section:

- $x$  Single character ASCII numeral  $(0 9)$
- $v$  Single character ASCII numeral  $(0 9)$
- <cr> ASCII carriage return character (OD hex or 13 decimal)
- ASCII line feed character (OA hex or 10 decimal)

#### **Notes on External Control Mode**

- All characters sent to the PORTACOUNT Plus and all characters returned by the PORTACOUNT Plus are ASCII.
- Commands are case sensitive. Be sure to use only uppercase as specified.
- All commands sent to the PORTACOUNT Plus must be terminated with an ASCII carriage return <cr> character.
- All responses returned by the PORTACOUNT Plus will be terminated with both an ASCII carriage return  $\langle cr \rangle$  and a line feed  $\langle 1f \rangle$  character.
- When the PORTACOUNT Plus receives a command that is not understood or has values that are outside the allowable range, an ASCII E (for Error) is returned followed by and echo of the misunderstood command.

For example, if a command is sent to the PORTACOUNT Plus that attempts to change the ambient purge time to an out of range value such as 3 seconds with the command:

#### PTPA003<cr>

The PORTACOUNT Plus will respond as follows, without changing the ambient purge time:

#### EPTPA003<cr><lf>

• When the PORTACOUNT Plus receives a command that attempts to alter a setting that is locked because DIP switch 4 is OFF, it will return an ASCII W (for Write protected) followed by an echo of the illegal command. See the Appendix on DIP switch settings for details on locking memory with DIP switch 4.

For example, if DIP switch 4 is OFF and an attempt is made to change the mask sample time for exercise 3 to 30 seconds with the command:

PTM0330<cr>

The PORTACOUNT Plus will respond as follows, without changing the mask sample time:

WPTM0330<cr><lf>

• If a low battery condition occurs while the PORTACOUNT Plus is in External Control Mode, the following characters are transmitted just before the unit turns itself off:

Low Battery<cr>>>>>>

The following table describes each of the available external commands and responses in detail.

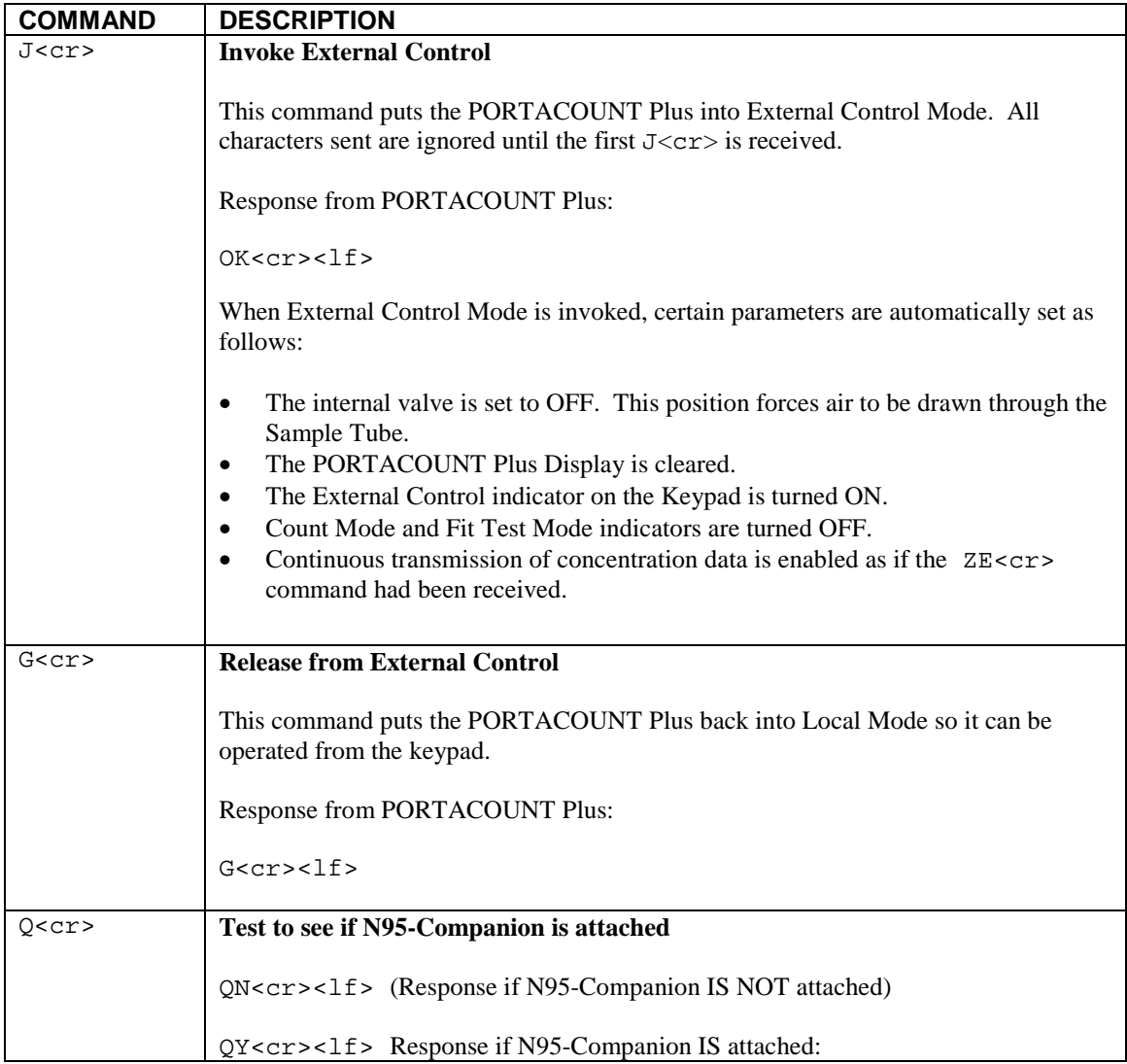

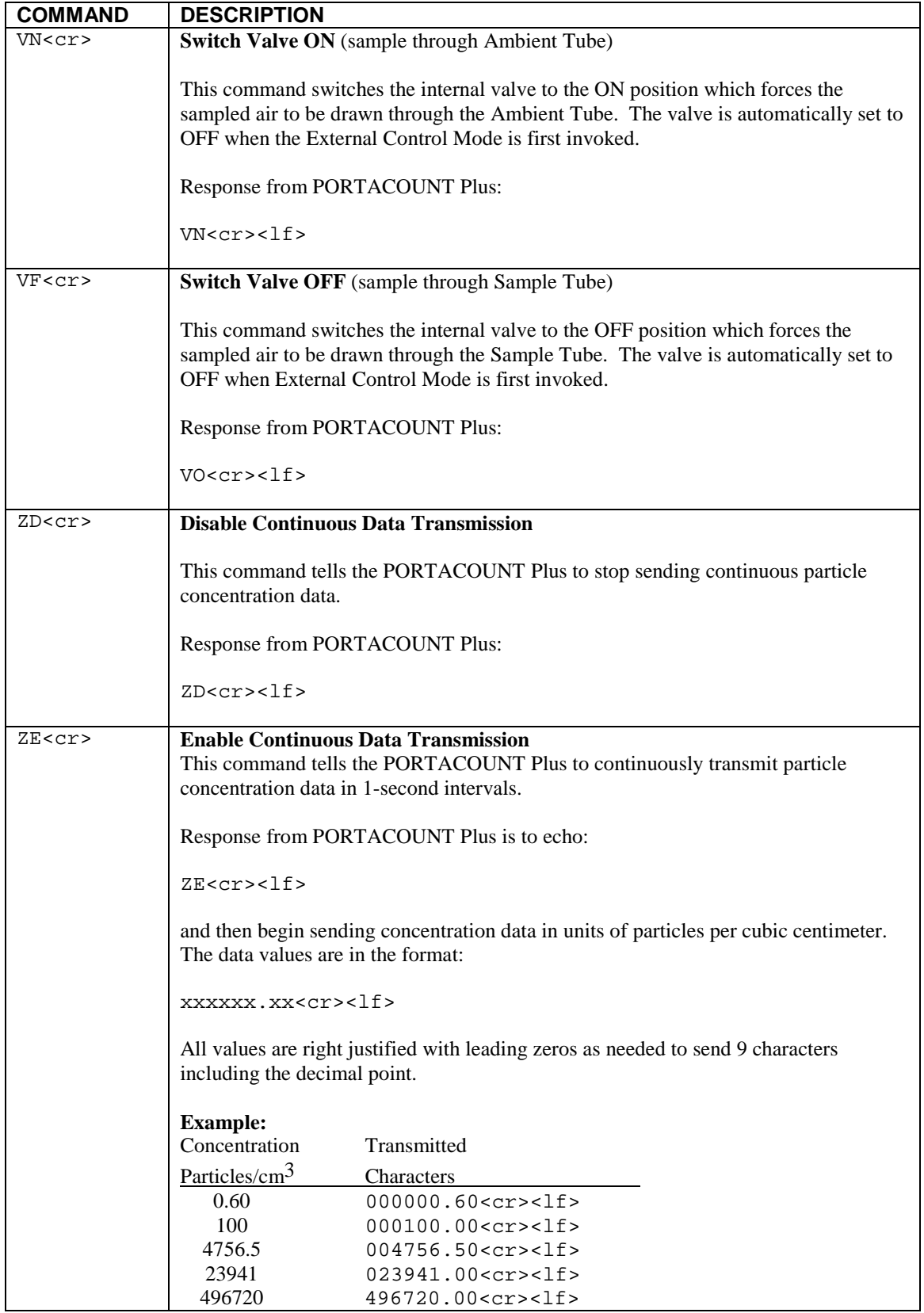

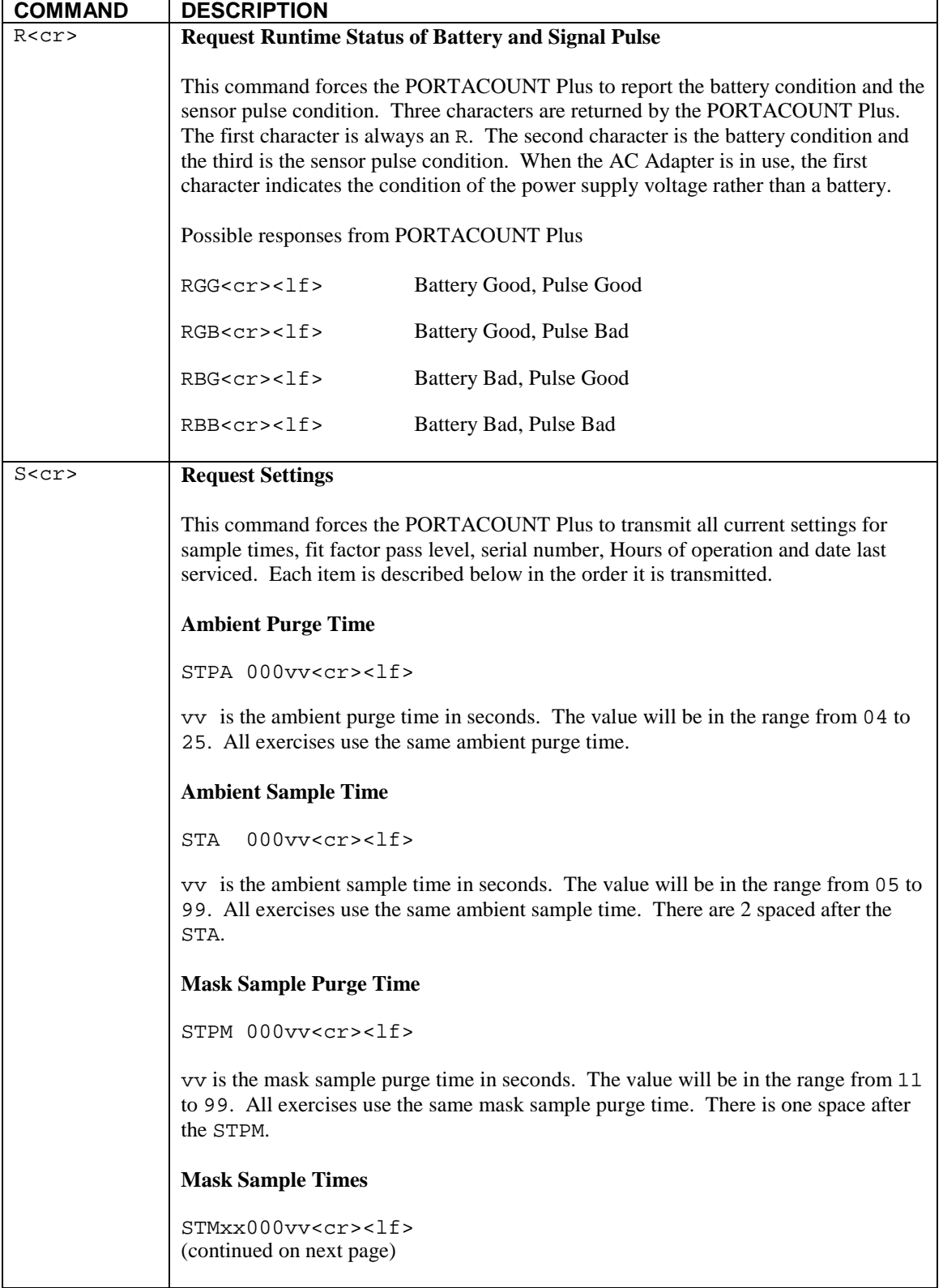

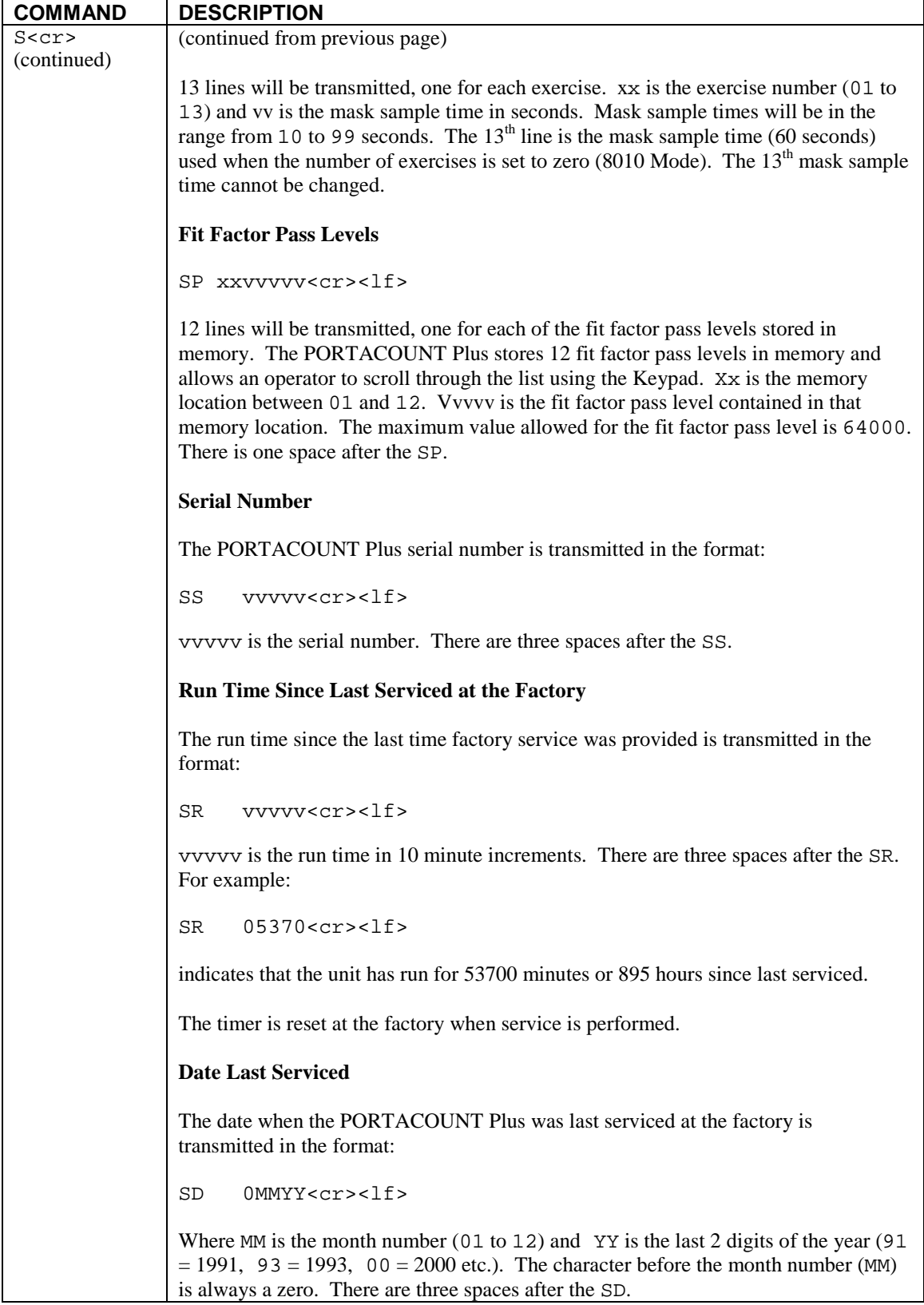

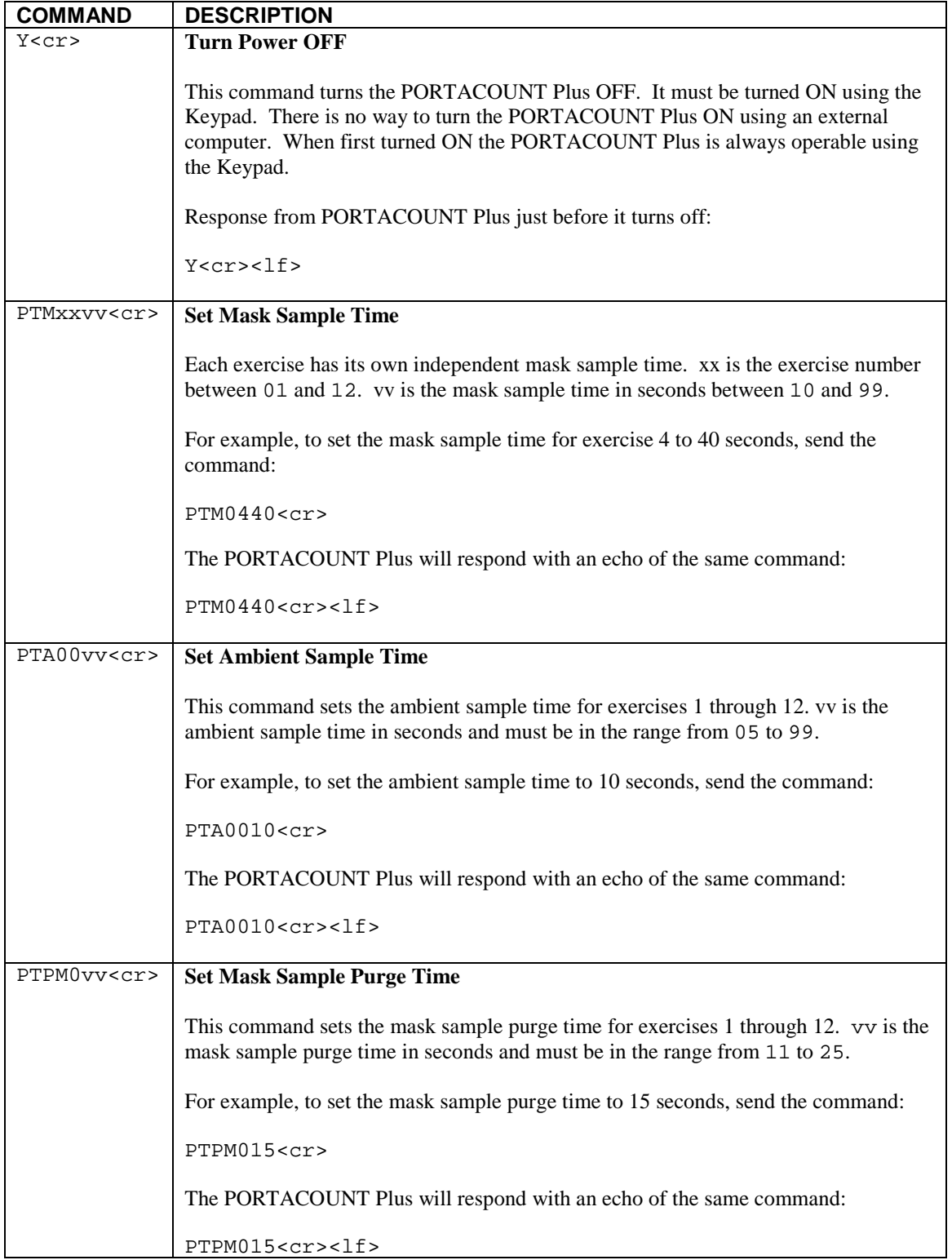

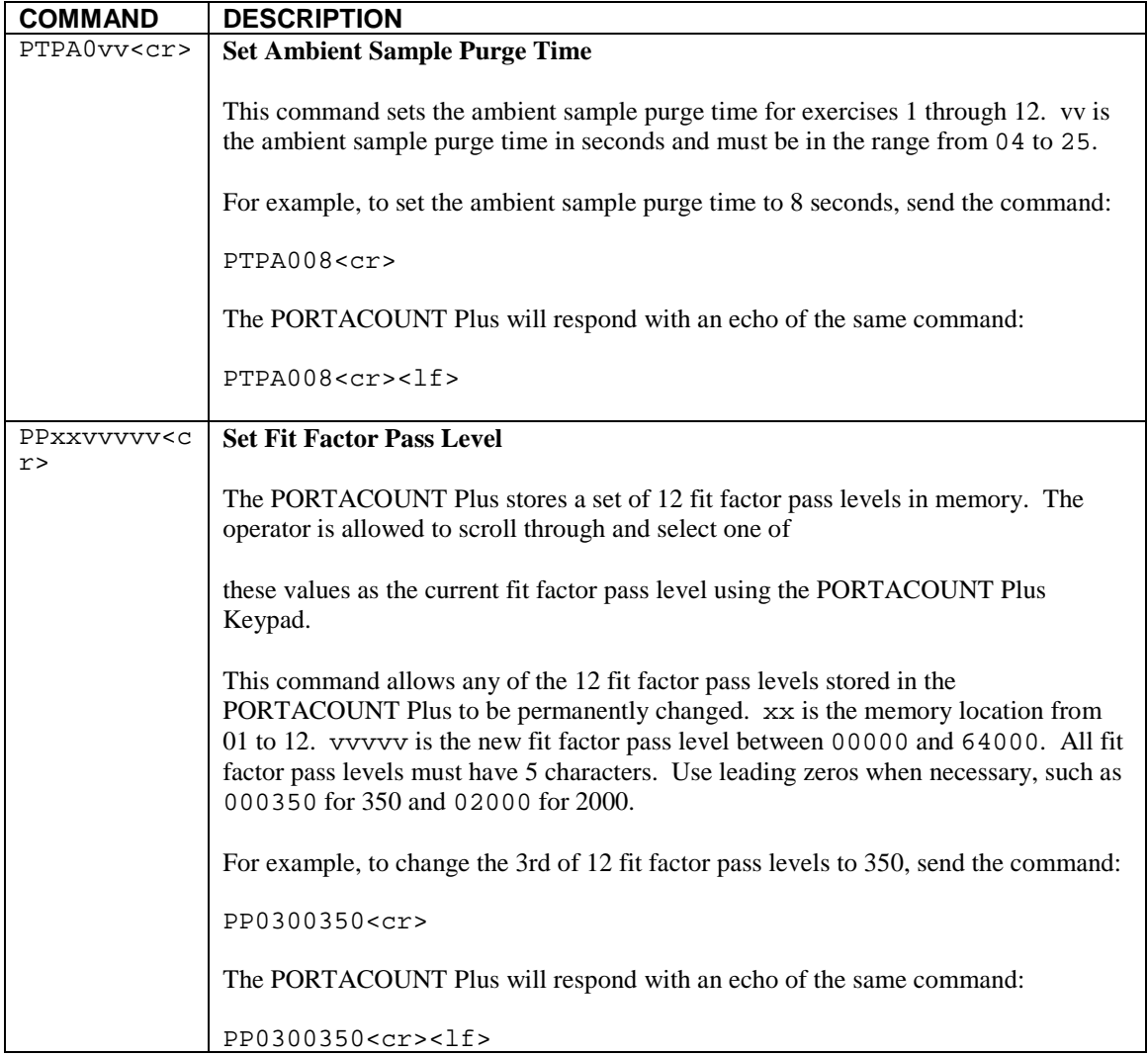

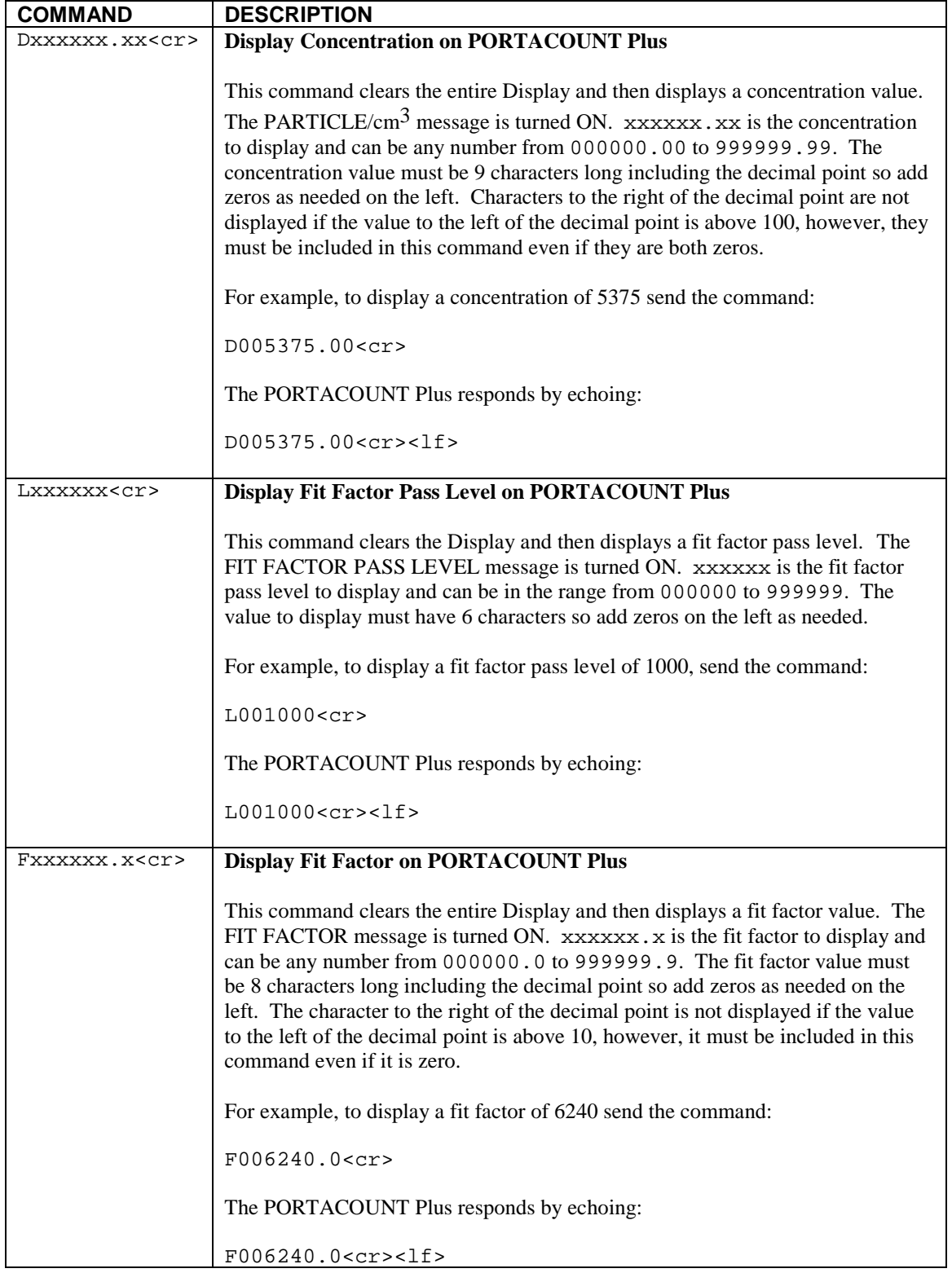

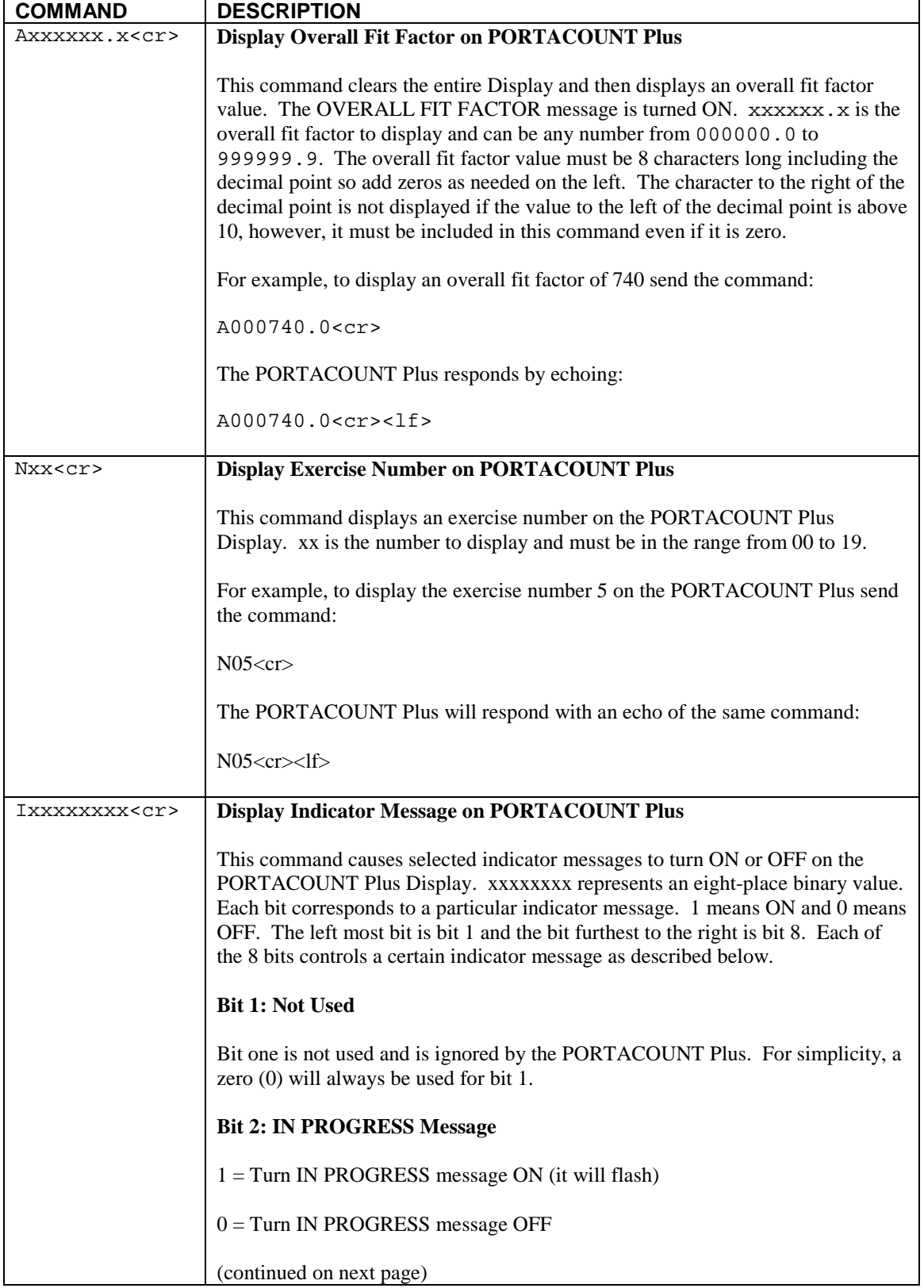

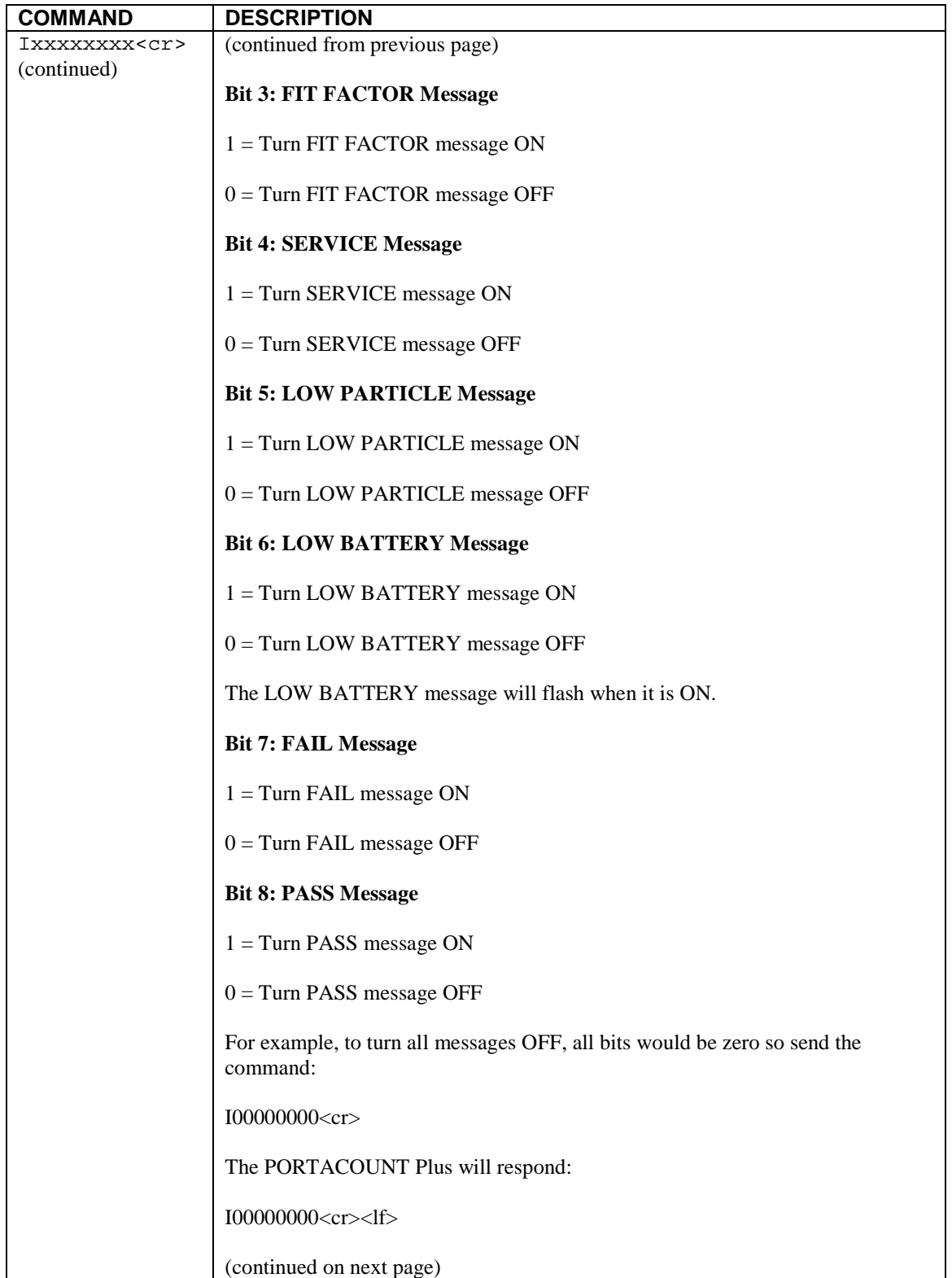

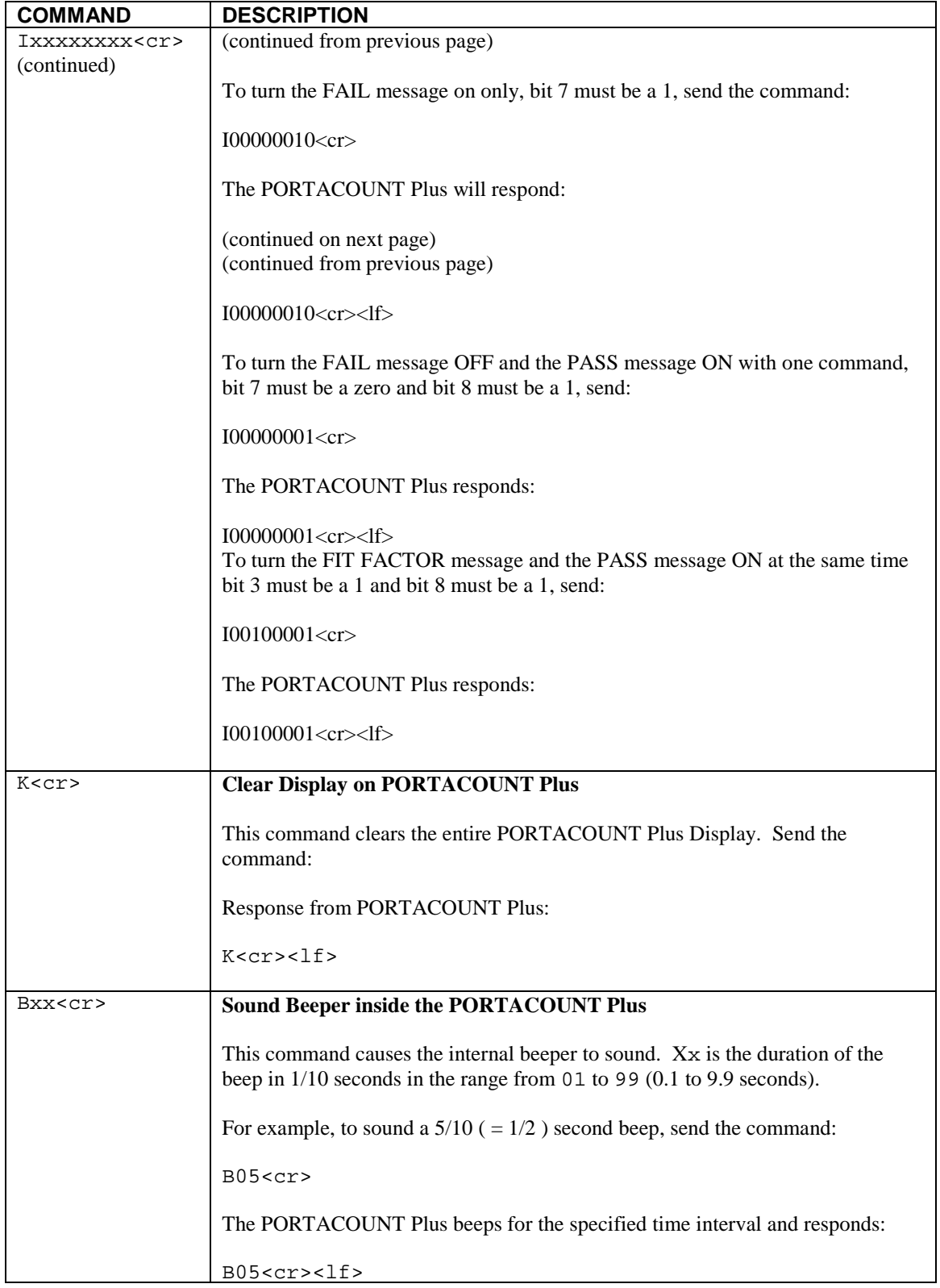

Sampling Pendant

## **N95-Companion Model 8095**

The N95-Companion is an accessory for the PortaCount Plus that permits the PortaCount to perform quantitative fit testing on low efficiency disposable respirators such as class-95 (USA) and class-P1/P2 (other countries). The N95- Companion is essentially an electrostatic particle classifier (a.k.a. Differential Mobility Analyzer or DMA) that strips off all particle sizes above and below the target particle size of approximately 0.04 micrometers. The target particle size is fixed and cannot be adjusted. Refer to the *N95- Companion Operation and Service Manual* (TSI part no. 1980308) for operation and maintenance instruction. Visit [www.tsi.com](http://www.tsi.com/) to obtain a copy.

To operate with the N95-Companion the PortaCount Plus must have the revision A modifications. The tag on the bottom of the PortaCount Plus will show MODEL 8020A if it is "N95-Companion ready." Revision A modifications can be added to older PortaCounts via factory service.

## N95-Companion Theory of Operation

The fundamental assumption made when fit testing with the PortaCount is that any particles sampled from inside the respirator must have entered through a leak since they cannot pass through the filter. This assumption is always true for high efficiency filters, but fails for low efficiency filters. There are enough particle passing through low efficiency media to bias the fit test and cause very low fit factors even when the face seal is perfect. The PortaCount does not know the difference between a particle that entered via a face seal leak and one that passed through the filter media.

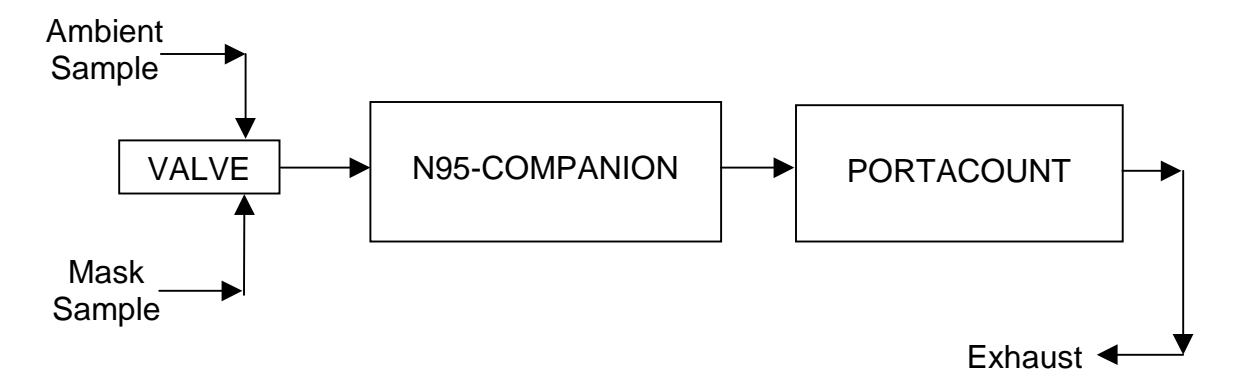

The N95-Companion is used as a particle conditioner in between the respirator and the PortaCount. The 0.04 micrometer particles that are allowed to pass through to the PortaCount are in the size range that is effectively stopped by low efficiency filter media as well as high efficiency media. By only allowing the PortaCount to "see" particles that can only enter the respirator via a face seal leak, the N95-Companion makes low efficiency media look like high efficiency media to the PortaCount. Since both the ambient and respirator sample pass through the N95-Companion, the ratio of outside concentration vs. inside concentration (fit factor) is valid.

For more information visit the <u>www.tsi.com</u> and review the following documents:

*Mechanisms of Filtration for High Efficiency Fibrous Filters* (Application Note ITI-041)

*PortaCount Theory of Operation* (Application Note ITI-048)

*N95-Companion Model 8095 Theory of Operation* (Application Note ITI-053)

*Penetration of Ambient Aerosols Through Respirator Faceseal Leaks* (Application Note ITI-055)

*Fit Testing Using Size-Selected Aerosol* (Application Note ITI-062)

#### PortaCount Internal Program Configuration

When the PortaCount Plus senses the presence of the N95-Companion it automatically resets itself and runs with special configuration parameters designed to function with the N95-Companion. The changes include:

• Sample timing changes to accommodate the longer N95-Companion sampling requirements.

> Ambient purge  $= 6$  seconds Ambient sample  $= 15$  sec Mask purge  $= 15$  sec Mask sample 50 sec,

- The maximum fit factor that can be displayed is 200. Any fit factor measured to be above 200 is displayed as 200 with the words "Fit Factor" flashing. The 200 limit was necessary because the particle concentrations output by the N95-Companion are too low to allow accurate fit factor measurements at higher levels.
- The pump inside the N95-Companion runs in addition to the pump inside the PortaCount.
- The valve inside the PortaCount is no longer used and is left un-energized (sample tube open). The valve control is automatically re-routed to the N-95-Companion valve located inside the Sampling Pendant.
- The minimum ambient particle concentration necessary to allow a fit test drops from 1000 to 70 particles/ $\text{cm}^3$ .

• The internal pass/fail settings are reduced by a factor of 10.

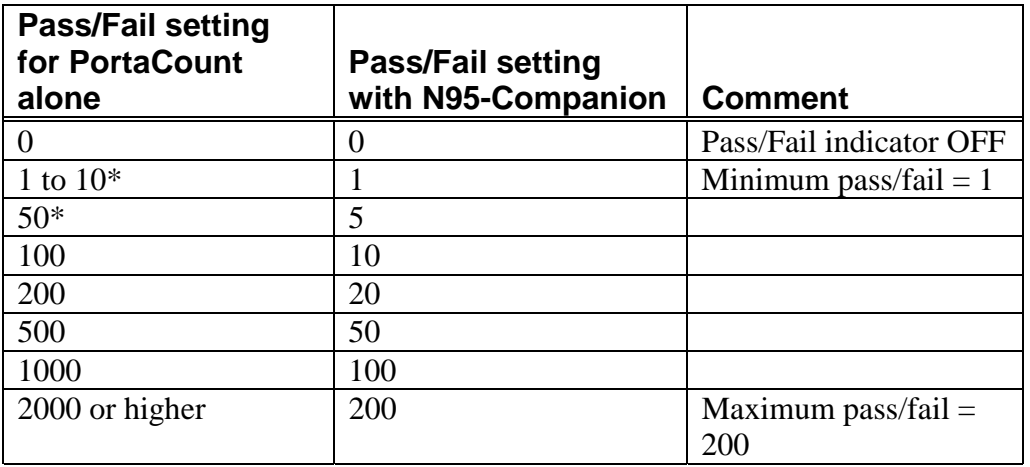

\* Not a factory setting

N95-Companion Front Panel

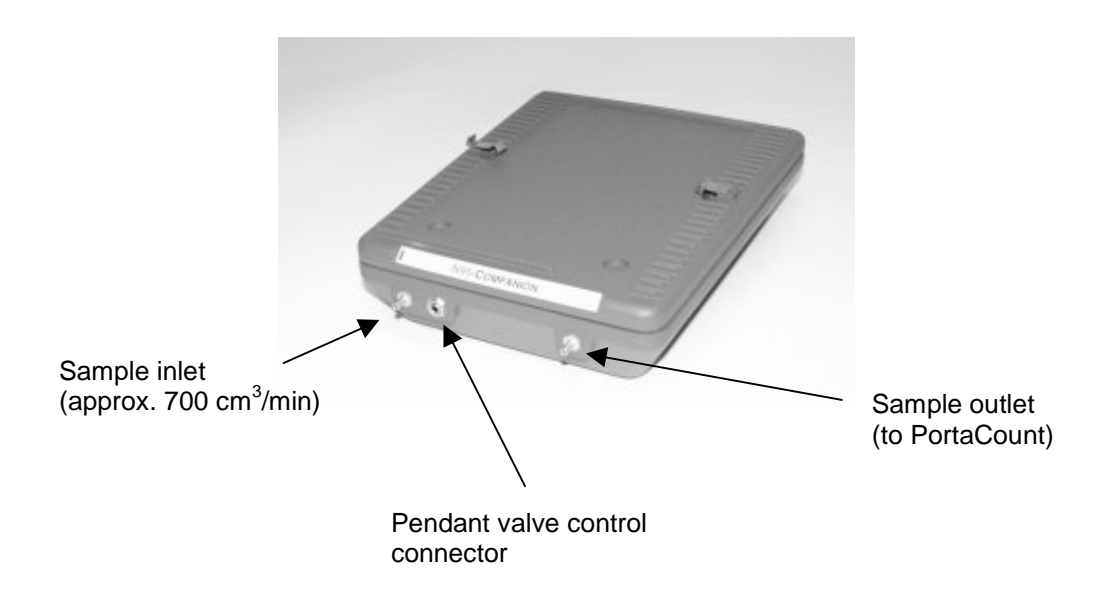

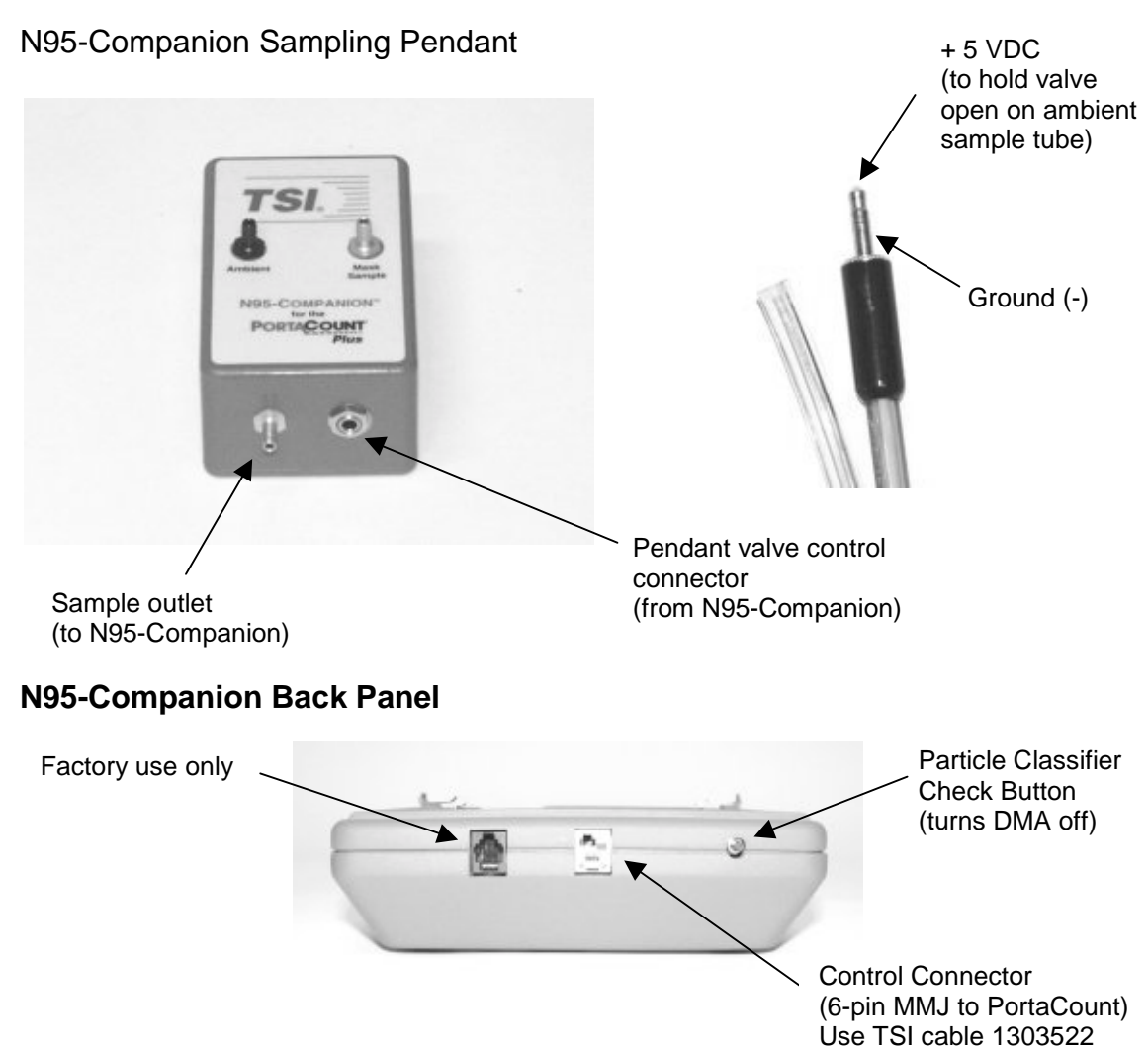

N95-Companion Control Connector

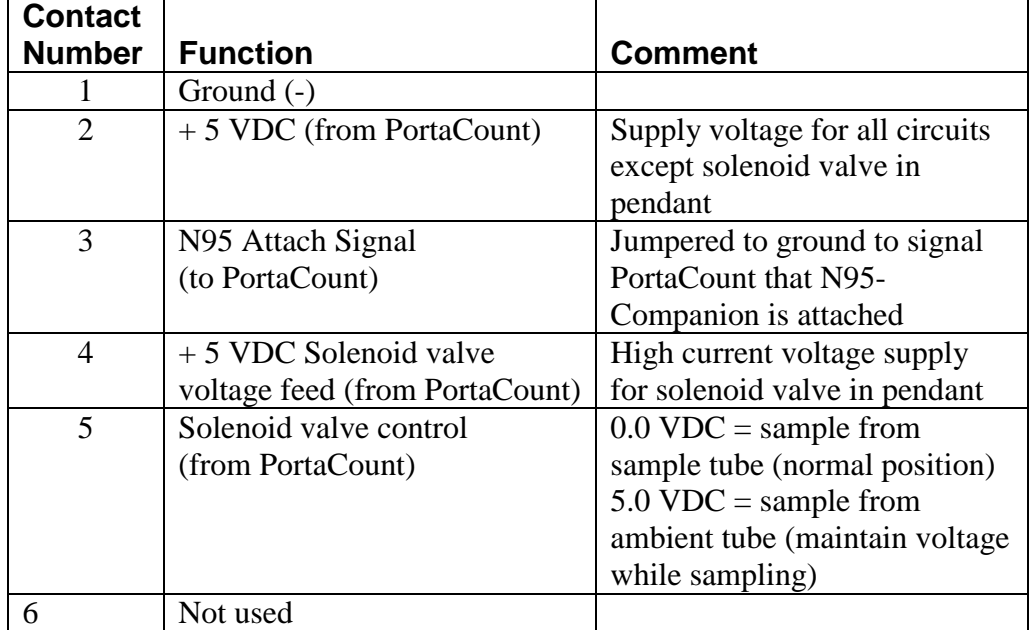